uChoose Rewards My Profile

## **Linking Accounts**

Linking your account helps you link multiple cards to your uChoose Reward account. This allows you to combine your points and redeem bigger rewards.

- **Step 1** Complete steps to log in to the uChoose Rewards website. See Logging In on page 7. The uChoose Rewards home page appears.
- **Step 2** Click **User Name**. The My Profile submenu item appears.

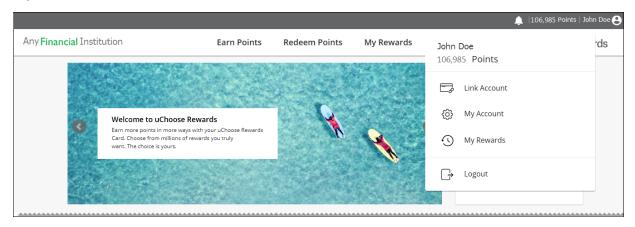

**Step 3** Click **Link Account**. The Link an Account—Step 1 of 2: Account Information page appears.

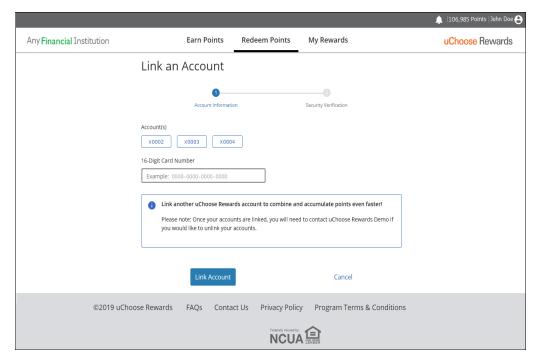

**Step 4** Select an account from the last four-digits of the account numbers that display on the page in the Account(s) section.

uChoose Rewards My Profile

- **Step 5** Type your card number in the 16-Digit Card Number field.
- **Step 6** Click **Link Account**. The Link an Account—Step 2 of 2: Security Verification page appears.

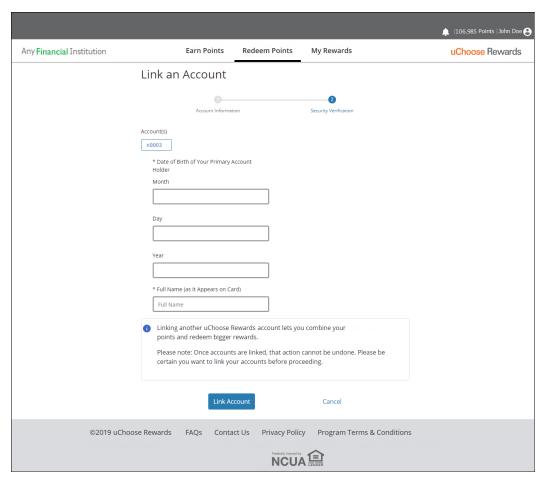

- **Step 7** Type the required information in the Security Verification section:
  - Social Security Number—Last 4 digit of your Social Security number (SSN).
  - Full Name—Full name as mentioned on the card.

uChoose Rewards My Profile

A confirmation message appears and the new card appears next to your username under Account(s).

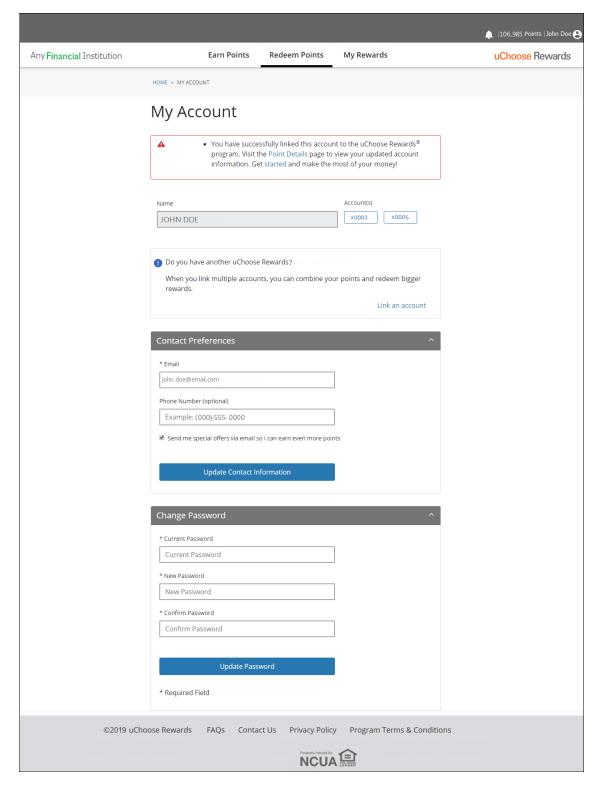